## **СЧЕТЧИК ПОСЕТИТЕЛЕЙ OMEGA-ETH**

### Руководство пользователя

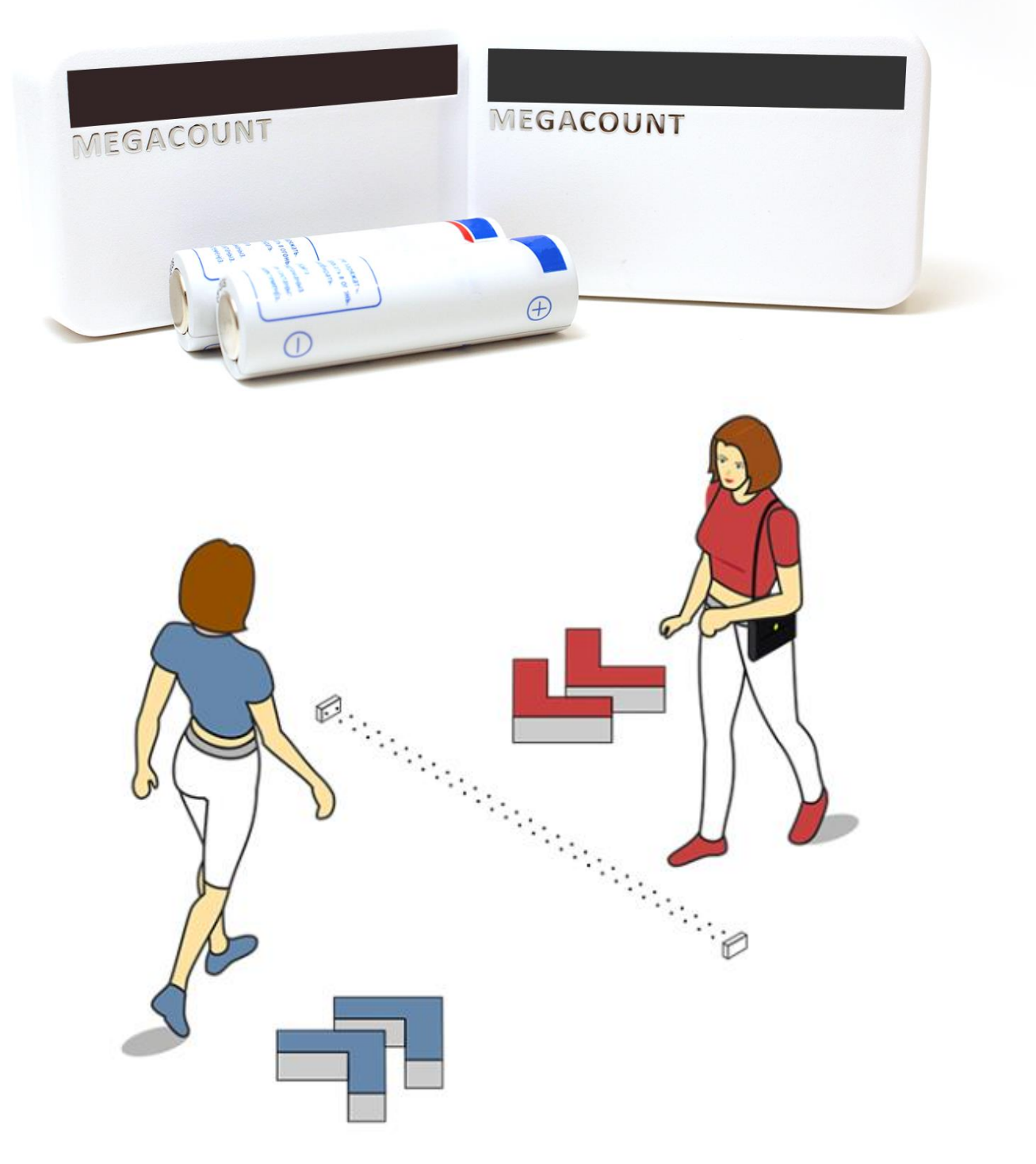

**megacount.io**

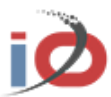

### **Беспроводной счетчик посетителей OMEGA-ETH** Руководство пользователя

#### **Авторское право**

**©2019 MegaCount, Ltd. Все права защищены.**

#### **Все права защищены.**

MEGACOUNT является зарегистрированным логотипом компании MEGACOUNT, Ltd. Название данного устройства является зарегистрированным товарным знаком MEGACOUNT, Ltd

#### **Ограничения**

Авторское право на данный документ принадлежит MEGACOUN, Ltd. При любых обстоятельствах запрещено частичное или полное воспроизведение, распространение или изменение данного документа без официального разрешения MEGACOUNT Ltd.

#### **Отказ от ответственности**

Компания MEGACOUNT, Ltd. тщательно проверяет достоверность и правильность содержимого данного документа, однако не несет официальной ответственности за представленную информацию. Пользователь несет полную личную ответственность за использование этого документа и за последующие результаты. Компания MEGACOUNT оставляет за собой право изменять содержание документа без предварительного уведомления.

1) Конструкция и характеристики устройства могут быть изменены без предварительного уведомления. 2) Используемый по умолчанию пароль может быть доступен для злоумышленников, поэтому после установки продукта рекомендуется изменить пароль.

Следует иметь в виду, если пароль не изменен, ответственность за проблемы безопасности и другие связанные проблемы, лежит на пользователе.

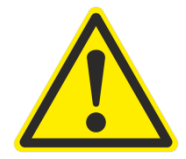

**ДЛЯ РАБОТЫ СЧЕТЧИКОВ ТРЕБУЮТСЯ ЭЛЕМЕНТЫ ПИТАНИЯ ФОРМФАКТОРА АА 1,5 ВОЛЬТ. ИСПОЛЬЗОВАНИЕ ДРУГИХ ЭЛЕМЕНТОВ ПИТАНИЯ – ЗАПРЕЩЕНО!**

**ОБРАТИТЕ ВНИМАНИЕ НА ПОЛЯРНОСТЬ ПРИ УСТАНОВКЕ ЭЛЕМЕНТОВ ПИТАНИЯ! НЕПРАВИЛЬНАЯ УСТАНОВКА ПОЛЯРНОСТИ МОЖЕТ ПРИВЕСТИ К ПОЛОМКЕ СЧЕТЧИКОВ И ПЕРЕГРЕВУ ЭЛЕМЕНТОВ ПИТАНИЯ.** 

**ВО ИЗБЕЖАНИЕ ПОВРЕЖДЕНИЙ, СЛЕДСТВИЕМ КОТОРЫХ МОЖЕТ БЫТЬ ПОЖАР ИЛИ ПОРАЖЕНИЕ ЭЛЕКТРИЧЕСКИМ ТОКОМ, НЕ ДОПУСКАЙТЕ ПОПАДАНИЯ ДАННОГО ИЗДЕЛИЯ ПОД ДОЖДЬ ИЛИ В УСЛОВИЯ ВЫСОКОЙ ВЛАЖНОСТИ.**

**ЗАПРЕЩАЕТСЯ ВСТАВЛЯТЬ КАКИЕ-ЛИБО МЕТАЛЛИЧЕСКИЕ ПРЕДМЕТЫ В КОРПУС УСТРОЙСТВА ИЛИ В ДРУГИЕ ОТВЕРСТИЯ В КОРПУСЕ ИЗДЕЛИЯ.**

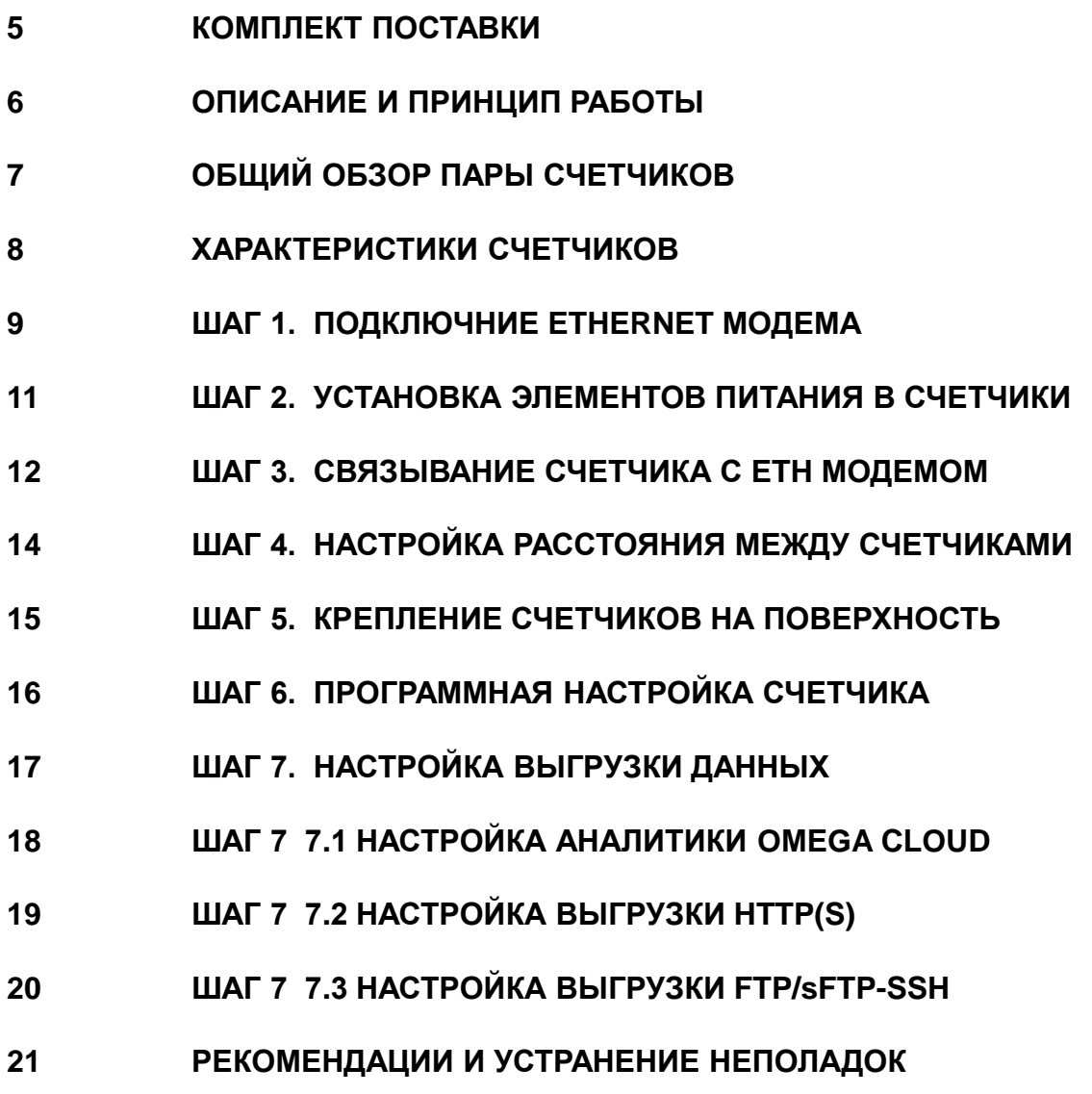

### **КОМПЛЕКТ ПОСТАВКИ**

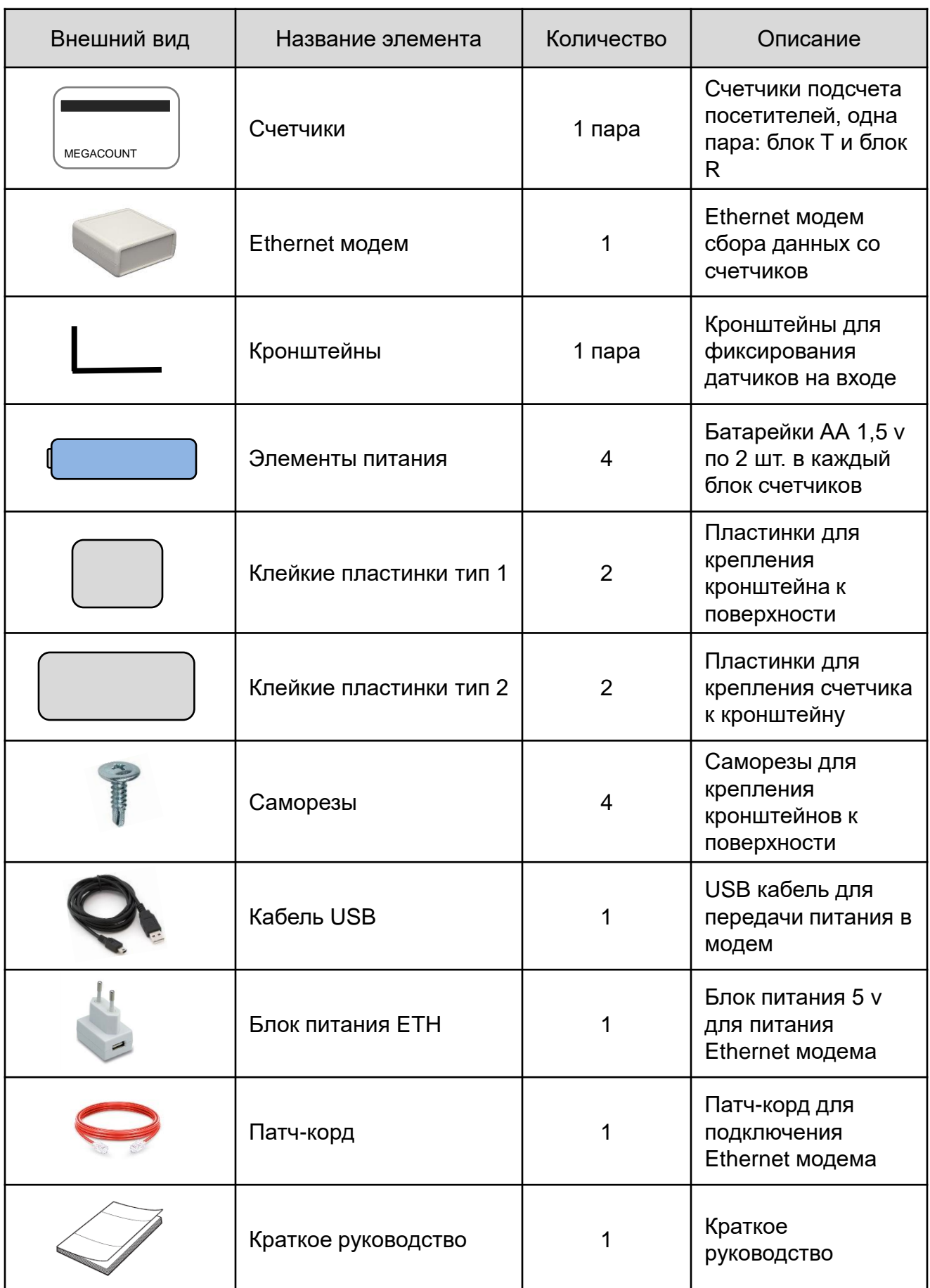

### **ОПИСАНИЕ И ПРИНЦИП РАБОТЫ**

Горизонтальные беспроводные счетчики посетителей OMEGA работают по принципу пересечения двух инфракрасных лучей с определением направления движения в обе стороны как на вход, так и на выход.

Основными элементами подсчета в системе являются два блока: блок Т и блок R, которые при направлении друг на друга образуют два инфракрасных луча между собой. При каждом пересечении лучей блок R фиксирует факт пересечения с определением направления и с меткой времени сохраняет в себе накопления, а в дальнейшем передает их Ethernet модему, как указано на рисунке ниже.

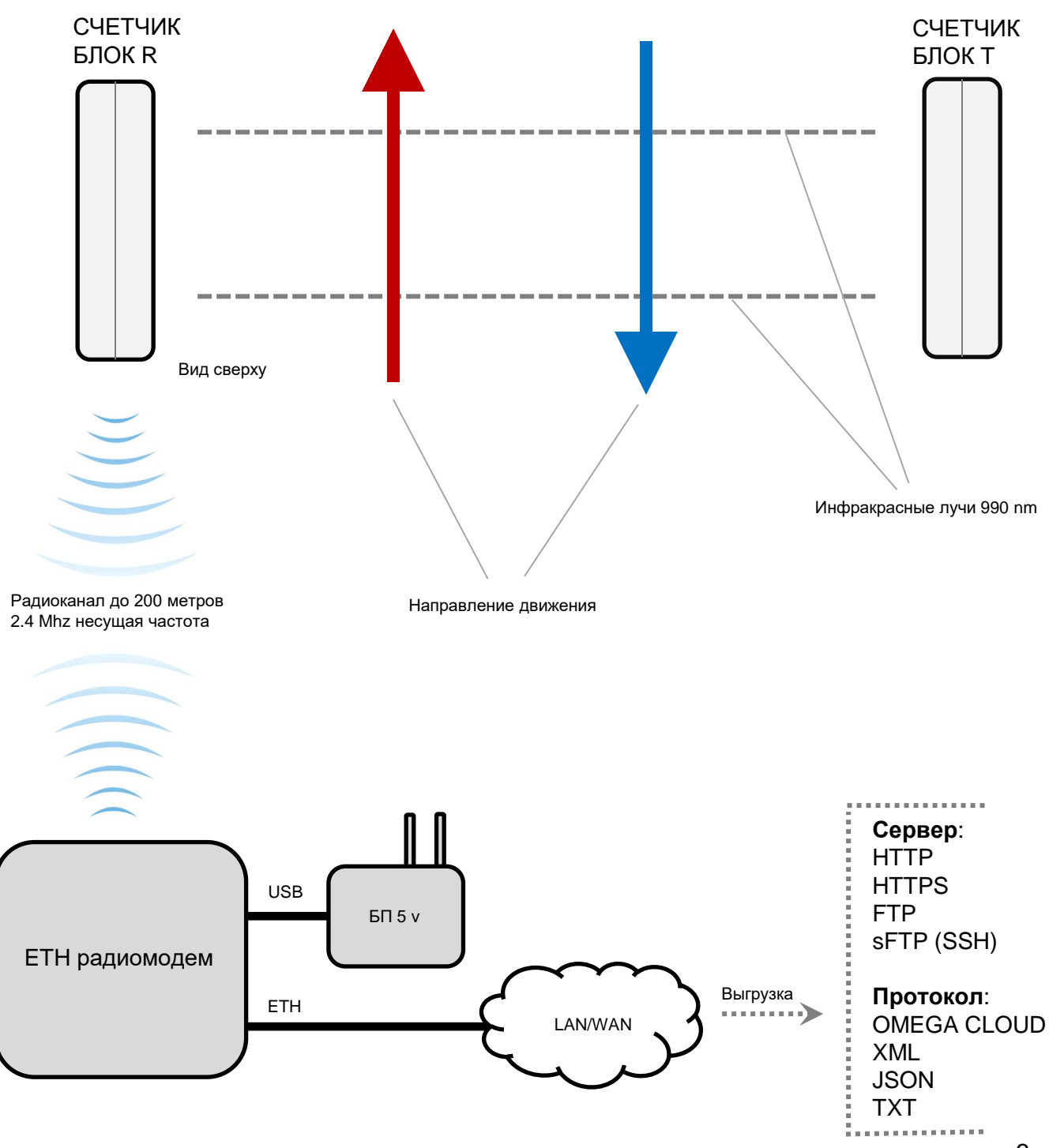

### **ОБЩИЙ ОБЗОР ПАРЫ СЧЕТЧИКОВ**

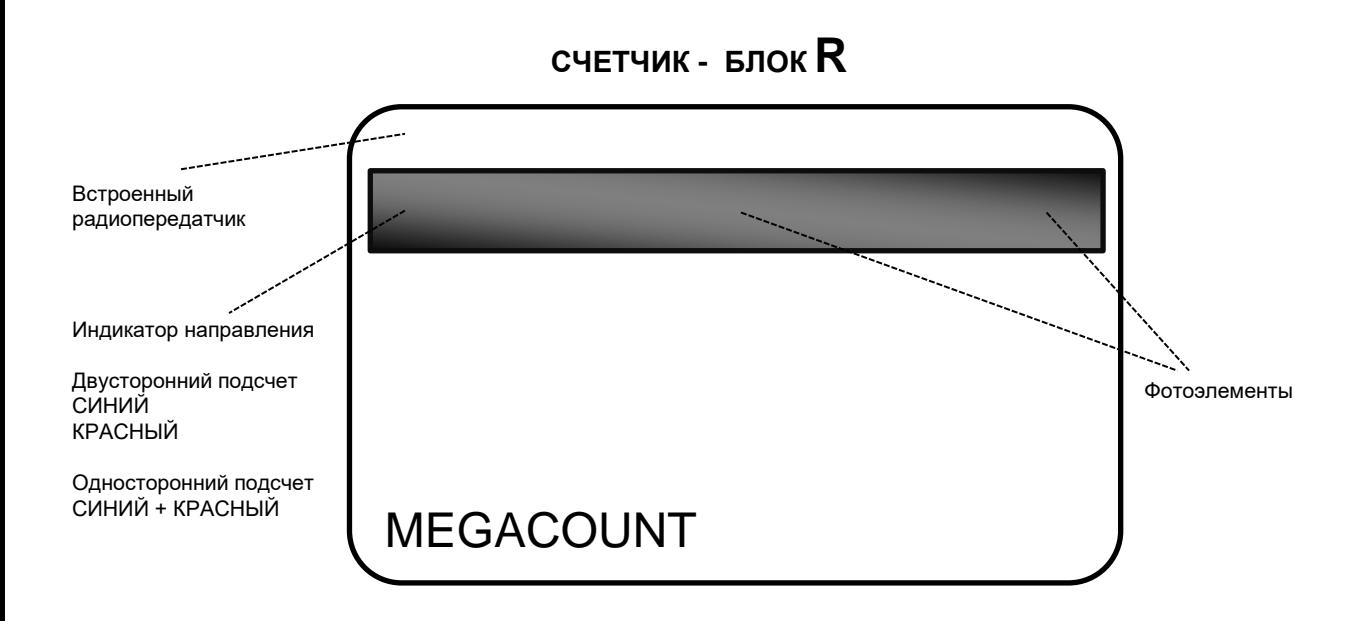

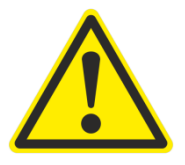

**Основной блок R содержит в себе микропроцессор анализа пересечения лучей и радиопередающую часть. Микропроцессор сохраняет в себе все пересечения лучей и передает их по радиоканалу в ETH модем на несущей частоте 2,4 МГц. Срок хранения не переданных данных в счетчике – 14 дней. Каждый блок R необходимо программноаппаратно связать с ETH модемом – см. инструкцию. Инфракрасный диапазон 990 nm. Размер: 42 мм – высота, 68 мм – длина, 18 мм – толщина.**

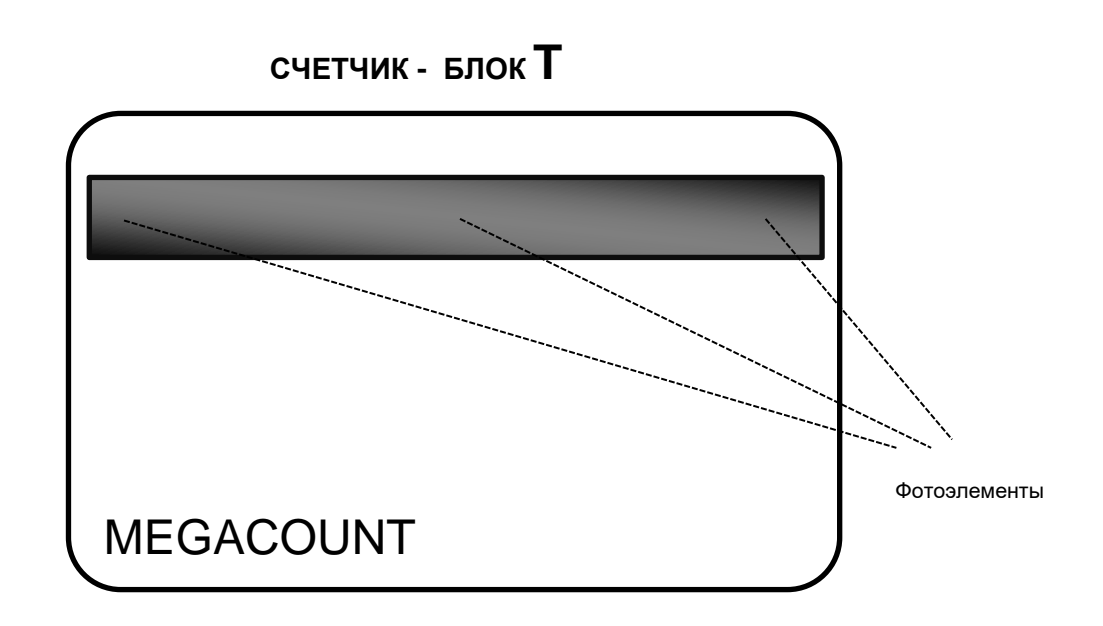

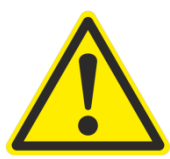

**Вспомогательный блок T, выполняющий роль инфракрасной подсветки. Содержит в себе микропроцессор и каскад фотоэлементов, необходимых для создания лучей пересечения и подсветки объектов. Блок T программно-аппаратно никак не связан с блоком R и может использоваться с любым блоком R без привязки к нему. Инфракрасный диапазон 990 nm. Размер: 42 мм – высота, 68 мм – длина, 18 мм – толщина.**

### **ХАРАКТЕРИСТИКИ СЧЕТЧИКОВ**

#### • **Защита устройства от пыли/влаги IP 60**

Устройство предназначено для установки внутри помещений без попаданий капель воды на поверхность. Датчик находится в пылезащищённом корпусе со степенью защиты IP 60:

- 6 Исключает попадание пыли в устройство, полная защита от контакта.
- 0 Защита от проникновения воды отсутствует.

#### • **Размеры устройства**

Размер счетчика посетителей: 42х68х18 мм. Размеры модема сбора данных ETH: 66x66x28 мм.

• **Выгрузка данных сервер** OMEGA CLOUD FTP SFTP (SSH File Transfer Protocol) **HTTP HTTPS** 

- **Выгрузка данных протокол OMFGA** XML **JSON** TXT
- **Интерфейс подключения модема** ETH через операционные системы WINDOWS, LINUX, iOS.
- **Питание:** Батарейки формфактора АА - 1,5 v 2 шт. на каждый счетчик. Самостоятельная замена. Энергопотребление 60 мкА.

#### • **Комплект поставки**

Счетчики посетителей - 2 блока R-T. Модем сбора данных ETH - 1 шт. Клейкие пластинки - 4 шт. Кронштейны - 2 шт. Саморезы - 4 шт. Кабель питания USB - 1 шт. Батарейки АА 1,5 v - 4 шт. Блок питания ETH - 1 шт. Патч-корд - 1 шт.

- **Время работы от комплекта элементов питания** До 1 года от комплекта батареек в зависимости от настроек устройства.
- **Удаление счетчиков от модема. Радиоканал** до 200 метров в зависимости от радиоэфира и препятствий.

### **ШАГ 1. ПОДКЛЮЧЕНИЕ ETHERNET МОДЕМА**

Подать на модем питание через USB кабель и включить в сеть через патч-корд. Запустить утилиту сканирования и найти модем.

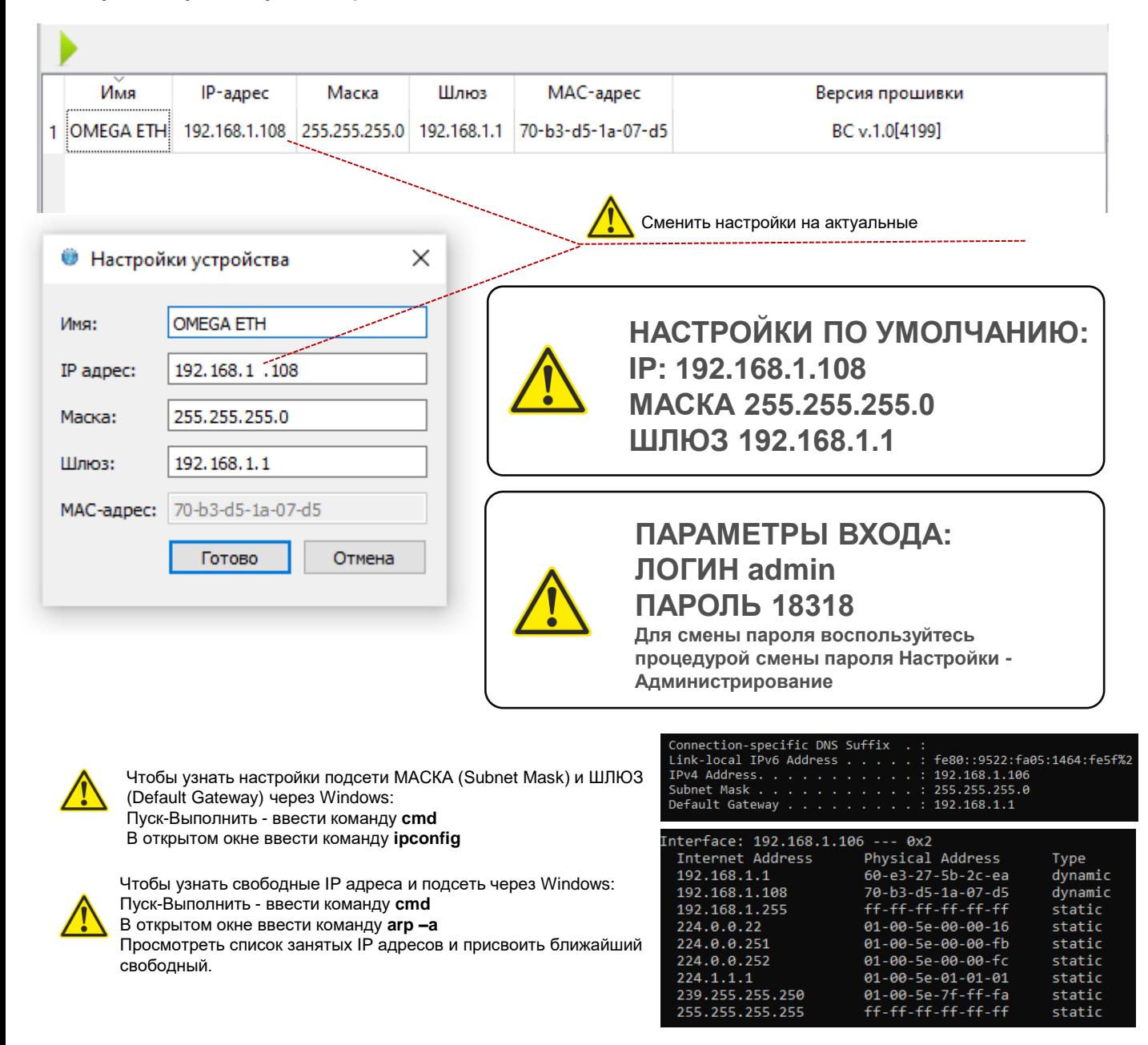

Если модем не определяется утилитой сканирования, необходимо подключить модем напрямую в компьютер или ноутбук, предварительно выставив в нем нужную подсеть. Затем через браузер пройти по адресу 192.168.1.108 и сменить на нем сетевые настройки [Настройки – Сетевые настройки], перезагрузить.

**Если все сделано правильно, то при вводе в браузере IP адреса появится окно ввода логина и пароля. Необходимо ввести логин – admin, пароль – 18318.**

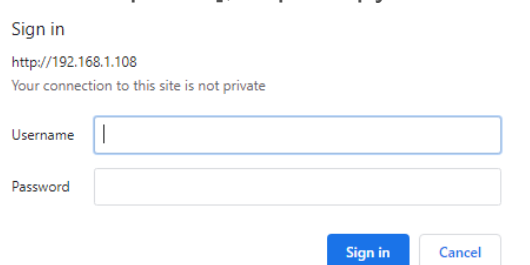

#### ПОДСЧЁТ **ВЫГРУЗКА НАСТРОЙКИ ЛОГИРОВАНИЕ** СЕТЕВЫЕ НАСТРОЙКИ **OMEGA ETH** Имя счетчика IP 192.168.1.108 Mask 255.255.255.0 Gateway 192.168.1.1 192,168,1.1 **DNS** server 70:B3:D5:1A:07:D5 MAC address DNS DHCP O Сохранить Отмена ВРЕМЯ И ДАТА Время 17:37 05.04.2020 Дата UTC +05:00  $\overline{\mathbf{v}}$ Временная зона SNTP  $(i)$ 216.239.35.8 Сохранить и получить время Отмена ОБНОВЛЕНИЕ ПРОГРАММНОГО ОБЕСПЕЧЕНИЯ Режим обновления **АДМИНИСТРИРОВАНИЕ** admin Логин  $\cdots$ Пароль Язык **RU** Перезагрузить Сохранить Отмена

#### После входа в web интерфейс модема необходимо настроить время.

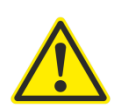

**НАСТРОЙКА ВРЕМЕНИ – ОБЯЗАТЕЛЬНОЕ УСЛОВИЕ ДЛЯ ДАЛЬНЕЙШЕЙ РАБОТЫ МОДЕМА. ВРЕМЯ БЕРЕТСЯ С СЕРВЕРОВ ВРЕМЕНИ SNTP. В СЛУЧАЕ ЕСЛИ СЕТЬ ЗАКРЫТАЯ, ТРЕБУЕТСЯ УСТАНОВИТЬ СОБСТВЕННЫЙ СЕРВЕР ВРЕМЕНИ И УКАЗАТЬ ЕГО В НАСТРОЙКАХ.**

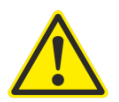

**ЧАСОВОЙ ПОЯС ДОЛЖЕН БЫТЬ УСТАНОВЛЕН ВЕРНО, ВРЕМЯ ПОЛУЧЕНО.**

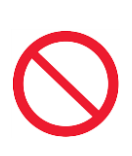

**ЕСЛИ ПРИ УСТАНОВКЕ ВРЕМЕНИ ВЫХОДИТ ОШИБКА, ПРОВЕРЬТЕ ПОРТ 123, ДОСТУП МОДЕМА ДО СЕРВЕРА ВРЕМЕНИ ИЛИ УСТАНОВИТЕ СВОЙ СОБСТВЕННЫЙ СЕРВЕР ВРЕМЕНИ.**

### **ШАГ 2. УСТАНОВКА ЭЛЕМЕНТОВ ПИТАНИЯ В СЧЕТЧИКИ**

#### **Открытие корпуса**

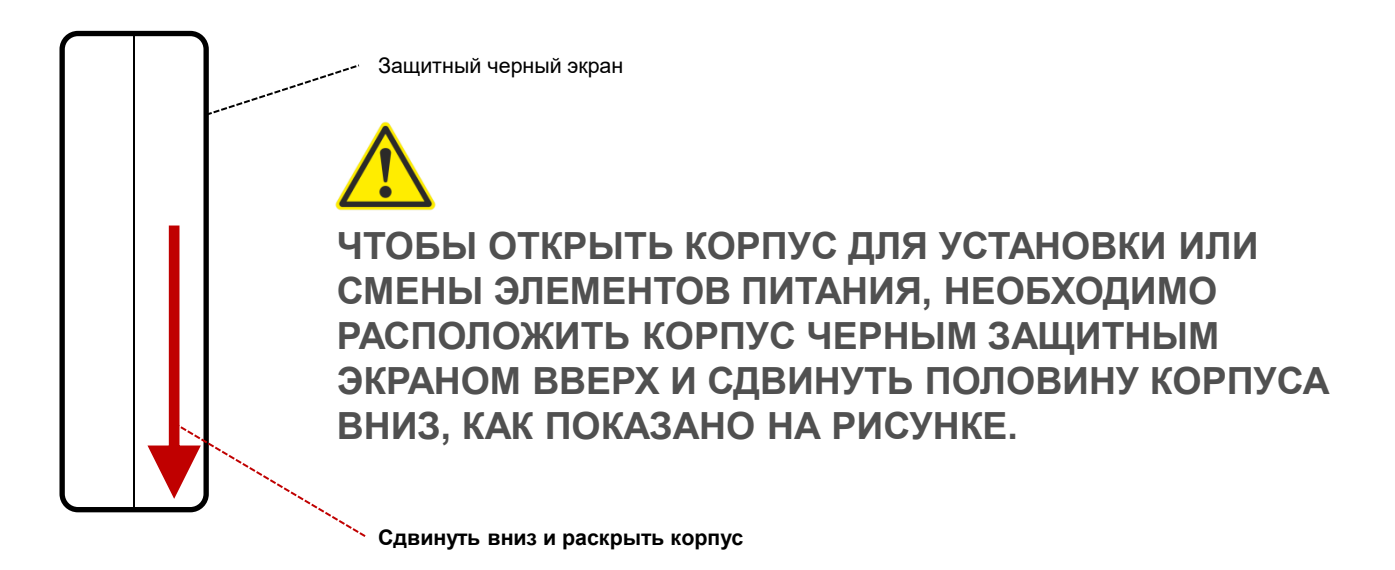

#### **Установка элементов питания в блоках R и T**

Установить элементы питания в отсеки согласно схеме ниже, соблюдая полярность.

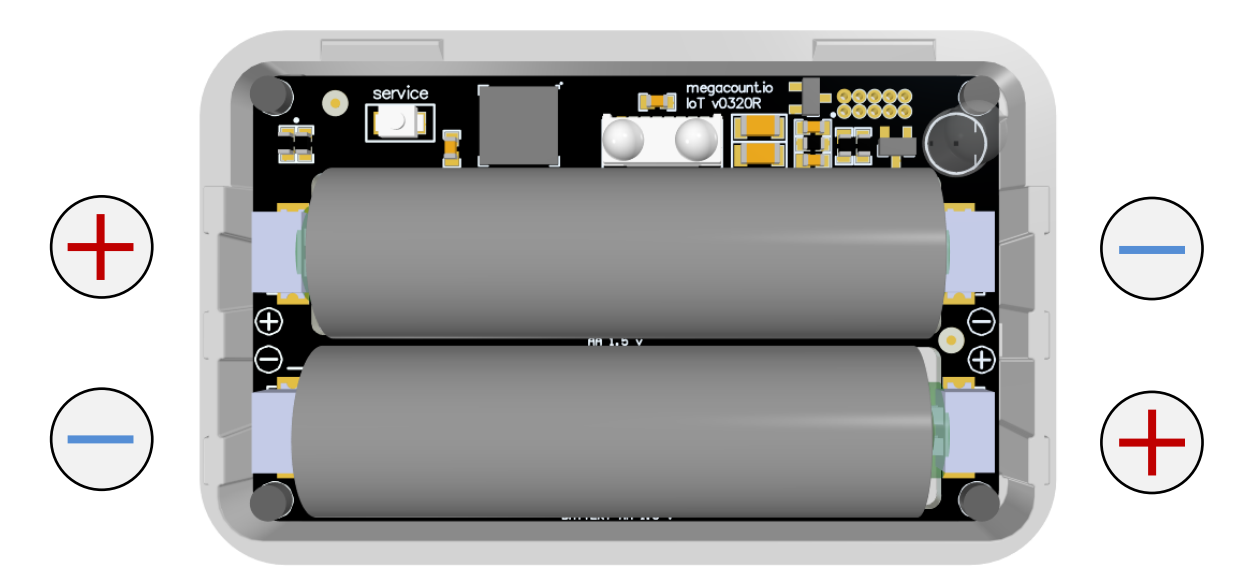

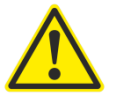

**Если все правильно установлено, на блоке моргнет индикатор. Если индикации нет, то необходимо немедленно вынуть элементы питания и проверить полярность.**

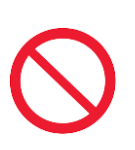

**СТРОГО СОБЛЮДАТЬ ПОЛЯРНОСТЬ! ПРИ НЕПРАВИЛЬНОЙ УСТАНОВКЕ ВОЗМОЖЕН ПЕРЕГРЕВ УСТРОЙСТВА И ЕГО ВЫХОД ИЗ СТРОЯ, ЧТО НЕ ЯВЛЯЕТСЯ ГАРАНТИЙНЫМ СЛУЧАЕМ.** 11

### **ШАГ 3. СВЯЗЫВАНИЕ СЧЕТЧИКА С ETH МОДЕМОМ**

#### **Подготовка программного обеспечения**

Открыть web интерфейс модема, перейти во вкладку ПОДСЧЕТ, нажать на кнопку ДОБАВИТЬ.

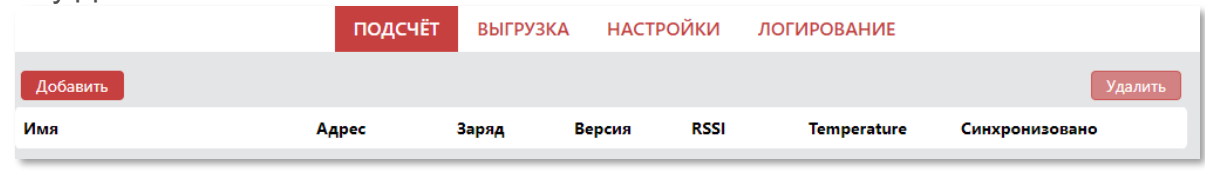

Затем нажать на кнопку ПОИСК и в этот же момент на блоке R нажать на кнопку SERVICE (см. ниже).

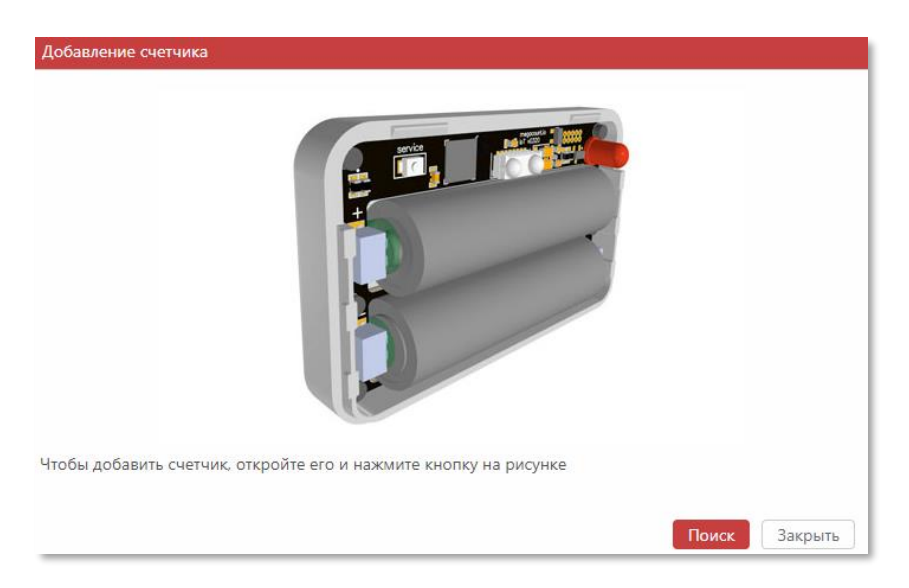

#### **Подготовка блока R для связывания с ETH модемом**

Открыть корпус счетчика и в момент сканирования программой нажать на кнопку **Service,** как на рисунке ниже:

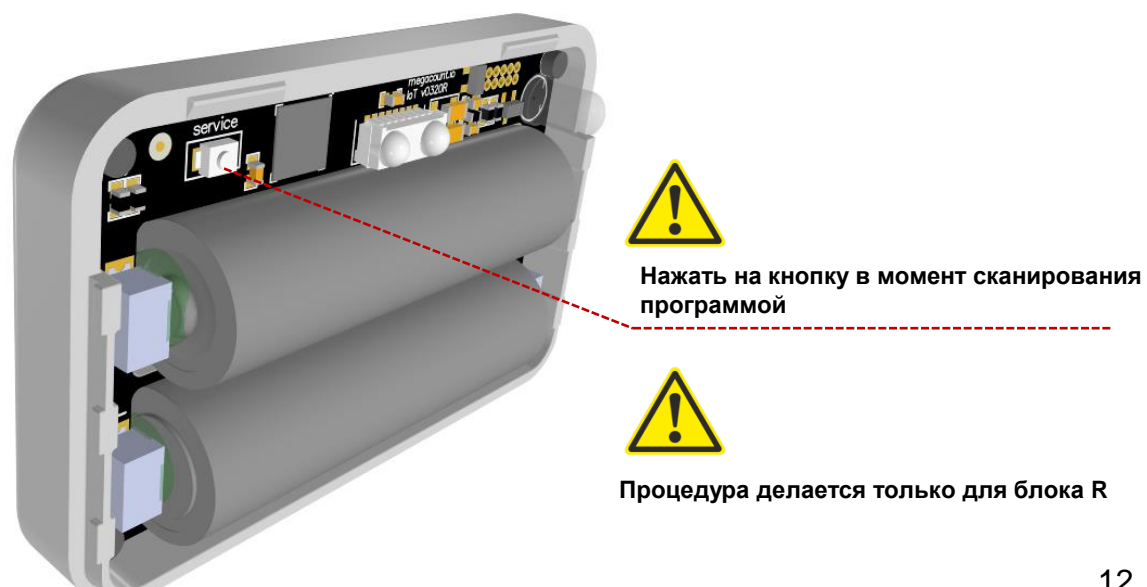

#### **Связывание и добавление в программу OMEGA-ETH**

Если все правильно сделано в предыдущих пунктах, программа отобразит обнаруженный счетчик и предложит его добавить. Нажать на кнопку **[Добавить].**

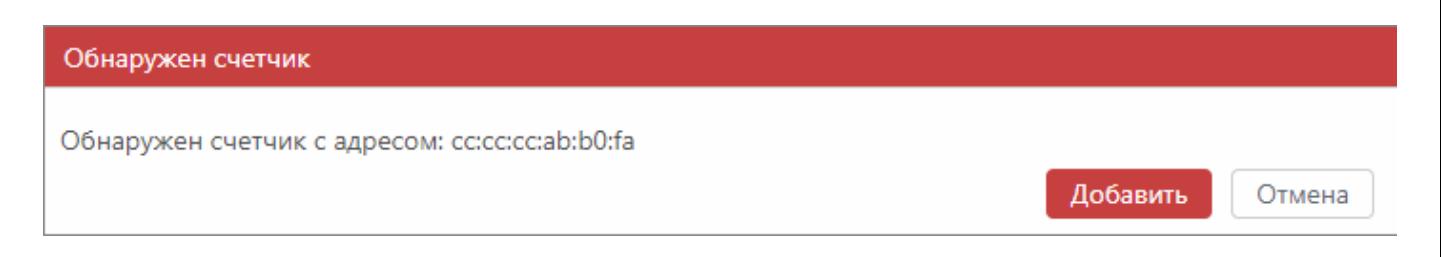

#### Обнаруженный и связанный с ETH модемом счетчик:

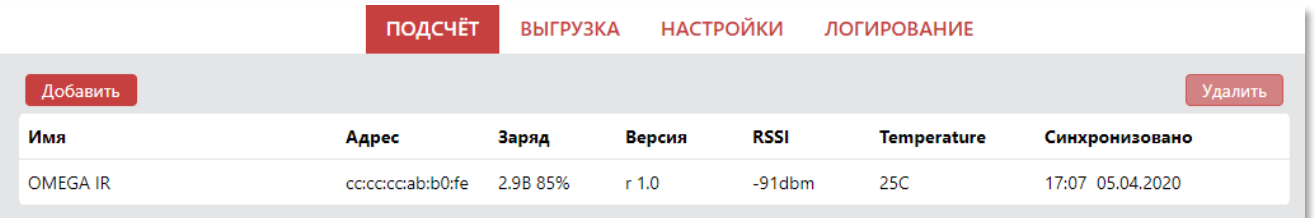

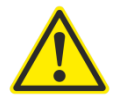

**Процедура привязывания к модему необходима только для блока R, для блока T данная процедура не требуется!**

**Связывание и добавление в программу OMEGA-ETH дополнительных счетчиков** Если имеются дополнительные пары счетчиков, необходимо по такой же схеме привязать блоки R других пар и переименовать их в программе согласно расположению.

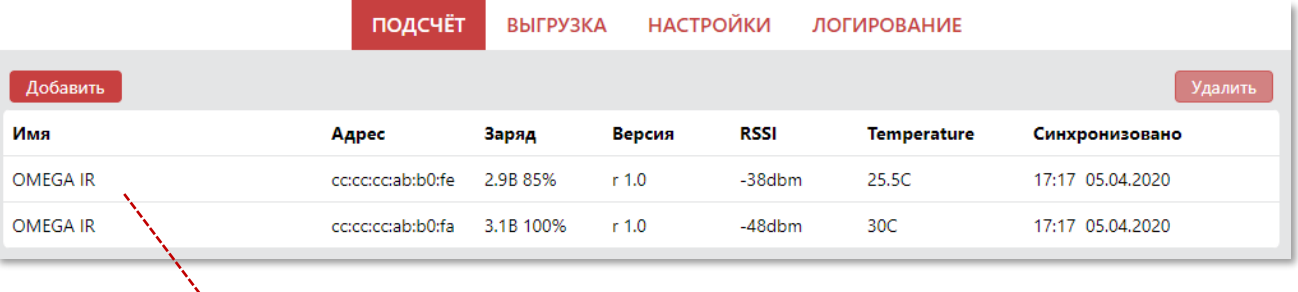

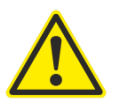

**Одна запись соответствует одной паре счетчиков: блоку R и блоку T. Пример:**

**Один вход, на котором установлена одна пара (два блока) – в программе будет одна запись. Два входа, на которых установлены две пары (четыре блока) – в программе будет две записи.**

### **ШАГ 4. НАСТРОЙКА РАССТОЯНИЯ МЕЖДУ СЧЕТЧИКАМИ**

После того, как блок R был связан с программным обеспечением, требуется настроить блок T, выставив на нем правильное расстояние между двумя блоками**.**

Открыть корпус блока T и, путем переключения ползунка вправо, выставить на нем необходимое расстояние между двумя блоками, как на рисунках ниже.

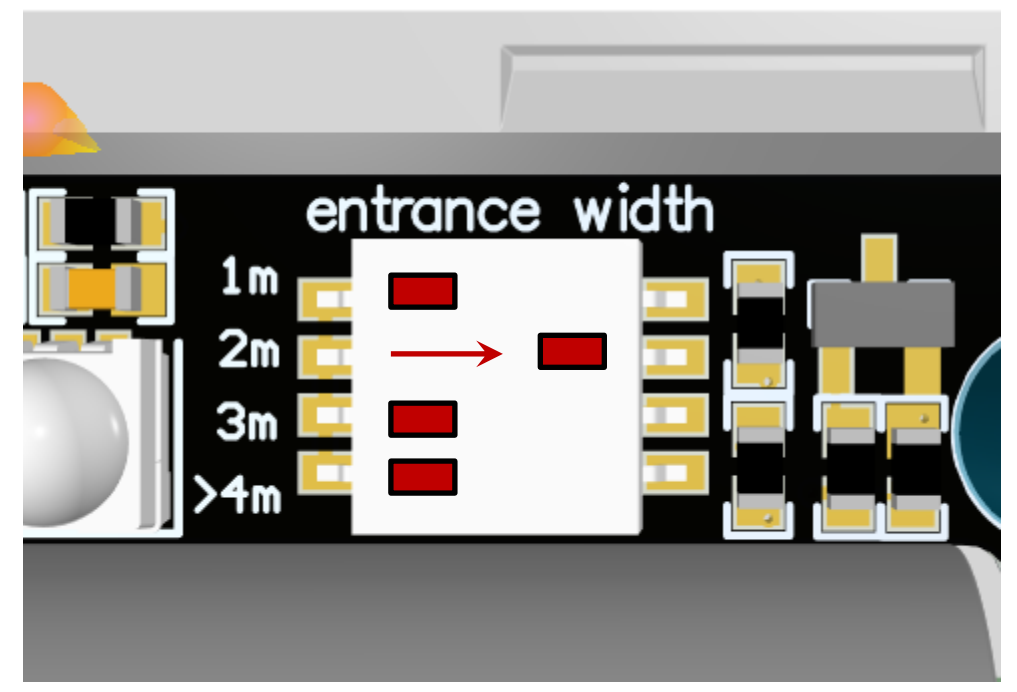

#### **Пример установки на расстояние 2 метра**

**Пример установки на расстояние 3 метра**

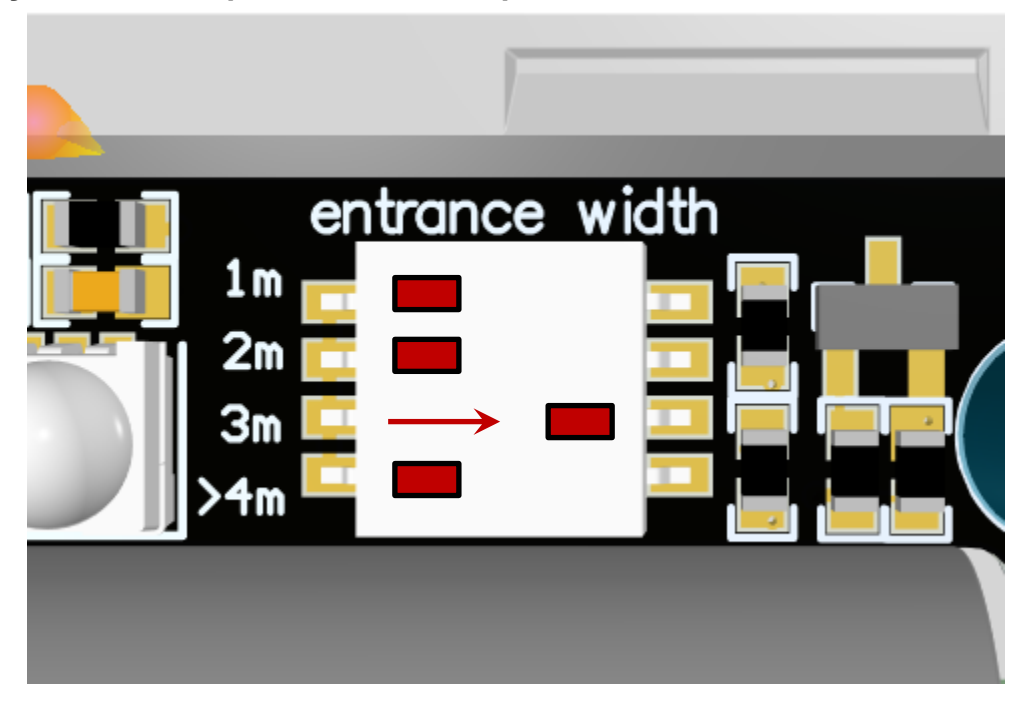

### **ШАГ 5. КРЕПЛЕНИЕ СЧЕТЧИКОВ НА ПОВЕРХНОСТЬ**

После того, как блок R связан с ETH модемом и в блоке T выставлена ширина входной группы – расстояние между счетчиками, блоки можно закрепить на входной группе через клейкие пластины на поверхность или через кронштейны и проверить детекцию.

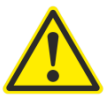

**Основная рекомендация при креплении блоков счетчиков – блоки счетчиков крепить так, чтобы блок R смотрел на ETH модем.** 

#### **Высота установки**

Оптимальная высота установки счетчиков такая, чтобы область действия счетчиков приходилась на уровень плеча низкого среднестатистического человека, который должен попасть в подсчет, как на эскизе ниже:

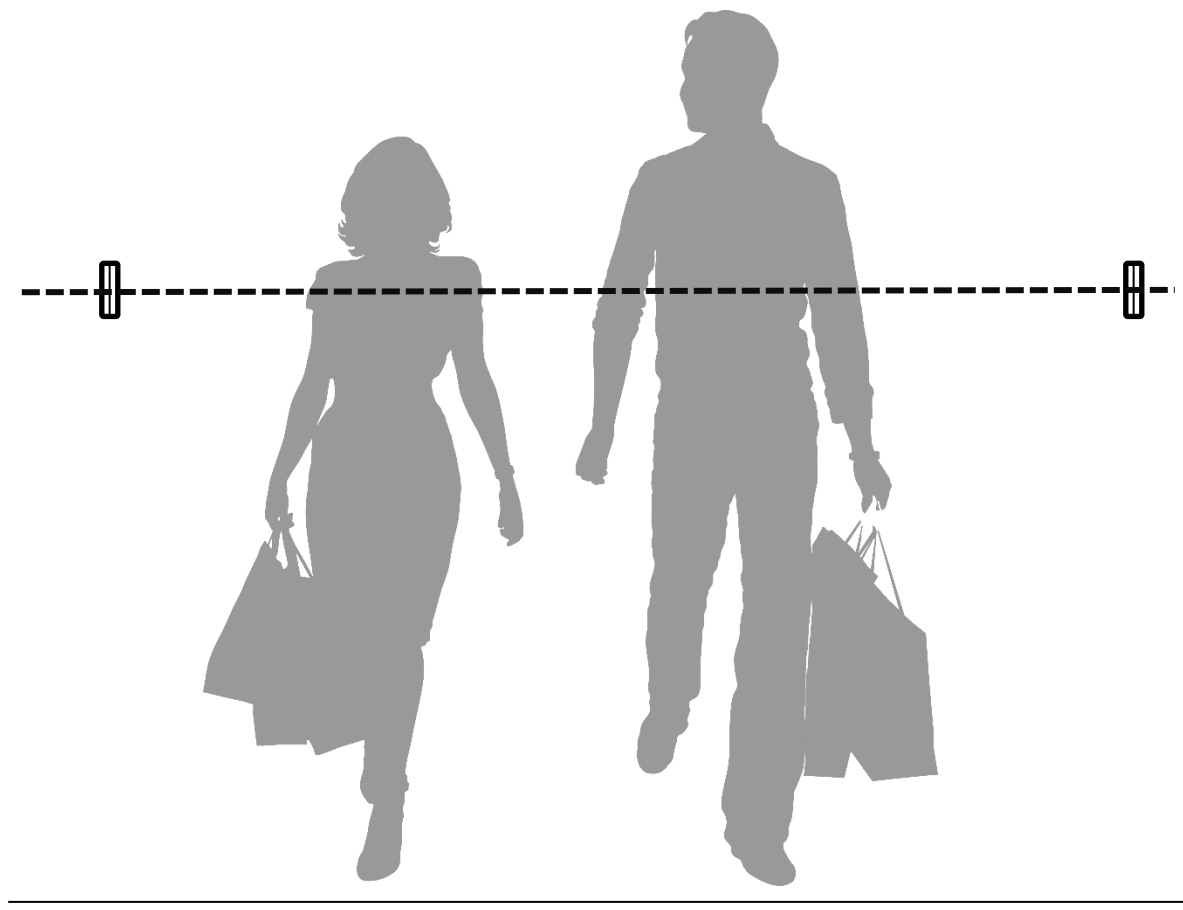

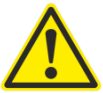

**После установки обязательно пройтись мимо счетчиков и проверить индикацию: при входе блок R будет мигать синим или красным индикатором. Пройтись 20-30 раз, проверив работу счетчика и наблюдая за индикаторами.** 

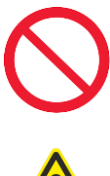

**При монтаже учитывать дверную ручку, она не должна попадать в область действия датчиков.**

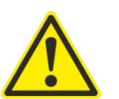

**При монтаже учитывать дневное освещение: не рекомендуется устанавливать счетчик под прямые солнечные лучи, возникающие в течение дня. Если есть возможность, блоки счетчиков лучше установить глубже в помещение.**

Для настройки счетчика нужно сделать двойной клик на строке счетчика или из-под контекстного меню вызвать [Настройка счетчика].

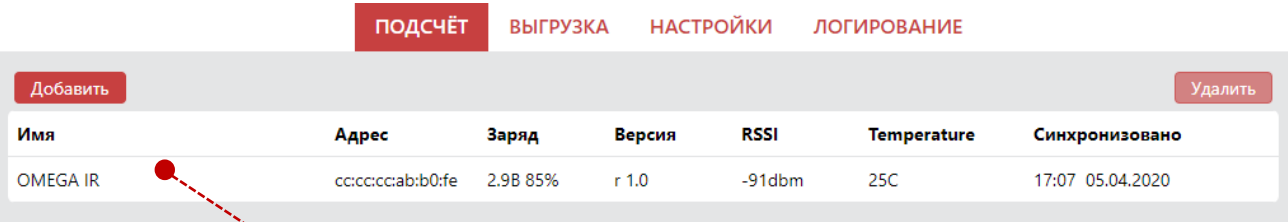

Двойной клик, чтобы открыть панель настройки счетчика:

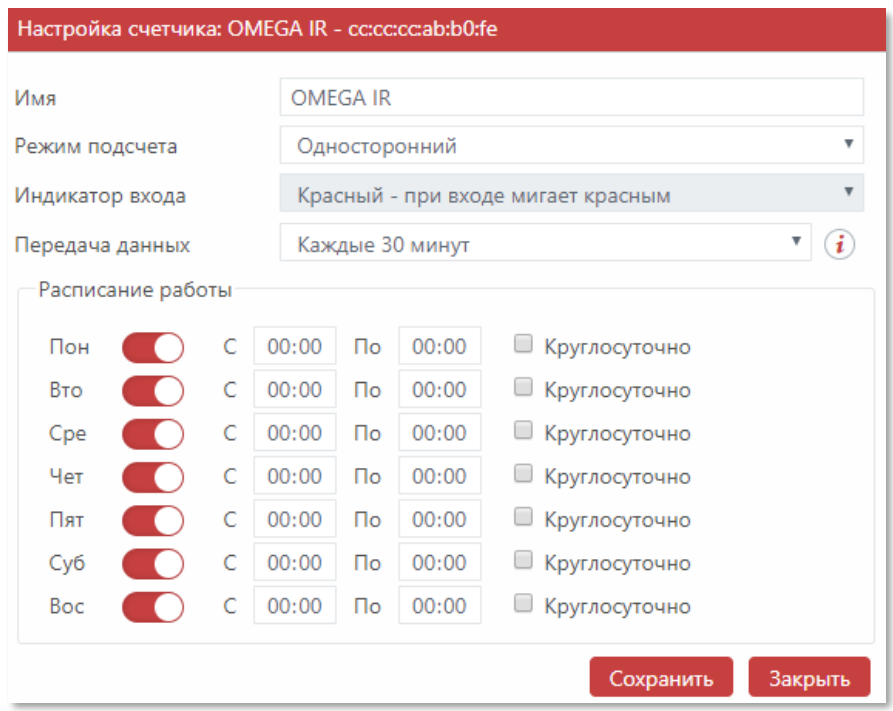

**[Название]** Идентификатор счетчика на объекте, например, левый вход, главный вход, правый вход и тд.

**[Режим подсчета]** Двусторонний – счетчик считает на вход и на выход, мигая синим и красным индикатором в зависимости от направления. Односторонний – счетчик считает в одном направлении с логическим делением пополам, оба индикатора мигают одновременно,  $\bigwedge$  при этом итоговые значения дополнительно делить не требуется. **[Цвет входа]** Если при входе в объект счетчик мигает красным – выставить красный, если при входе в объект счетчик мигает синим – выставить синий. Важно!  $\bigwedge$ **[Передача данных]** Оптимально каждые 5-8 часов. Чем реже, тем экономнее расходуется заряд элементов питания.

**[График работы]** По умолчанию счетчик настроен на круглосуточную работу. Обязательно выставить актуальные значения времени работы и исключить нерабочие дни и часы.

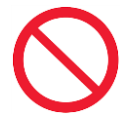

**График работы счетчика и параметр [Передача данных] напрямую влияет на длительность работы счетчика от элементов. Выставить актуальные значения**  . .<br>нерабочих часов и дней, а также разумную периодичность передачи. Важно!!! 16

### **ШАГ 7. НАСТРОЙКА ВЫГРУЗКИ ДАННЫХ**

После того, как счетчики закреплены и считают, необходимо настроить выгрузку в интерфейсе OMEGA-ETH **[ ВЫГРУЗКА] кнопка +**

Откроется панель выбора типа сервера выгрузки:

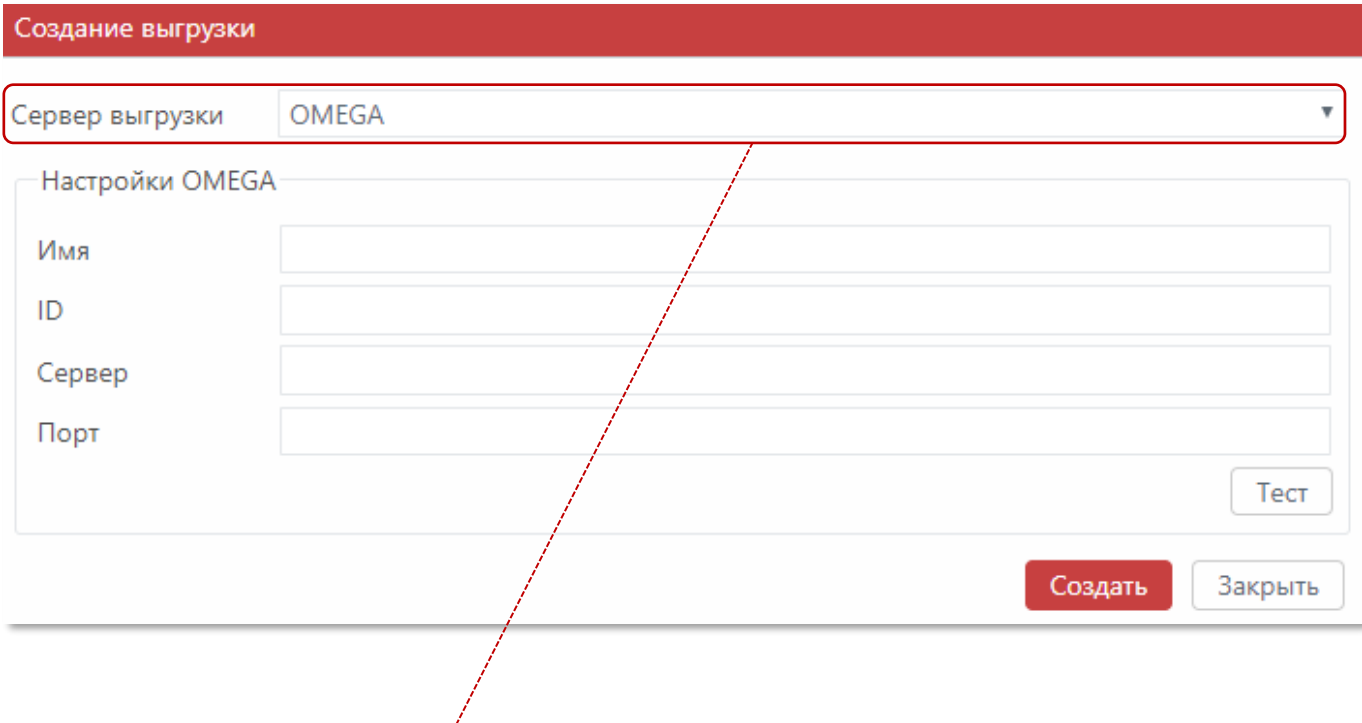

Доступны 3 типа сервера для выгрузки:

**OMEGA CLOUD** – подключение к облачной аналитике с возможностью просмотра данных через любой браузер и мобильный телефон.

**HTTP(S)** – пакетная отправка данных в формате JSON или XML на сервер c поддержкой шифрования TLS.

**FTP/sFTP-SSH** – файловая отправка данных в формате JSON, XML, TXT на сервер c поддержкой безопасного sFTP.

### **ШАГ 7 7.1 НАСТРОЙКА АНАЛИТИКИ OMEGA CLOUD**

Для подключения к аналитике открыть интерфейс программы OMEGA-ETH и раздел **[ Меню – Выгрузка – Создать выгрузку – Тип сервера OMEGA ]**

#### **ДЛЯ ПОДКЛЮЧЕНИЯ К WEB АНАЛИТИКЕ ОТПРАВИТЬ ЗАПРОС НА АДРЕС [info@megacount.ru](mailto:info@megacount.ru)**

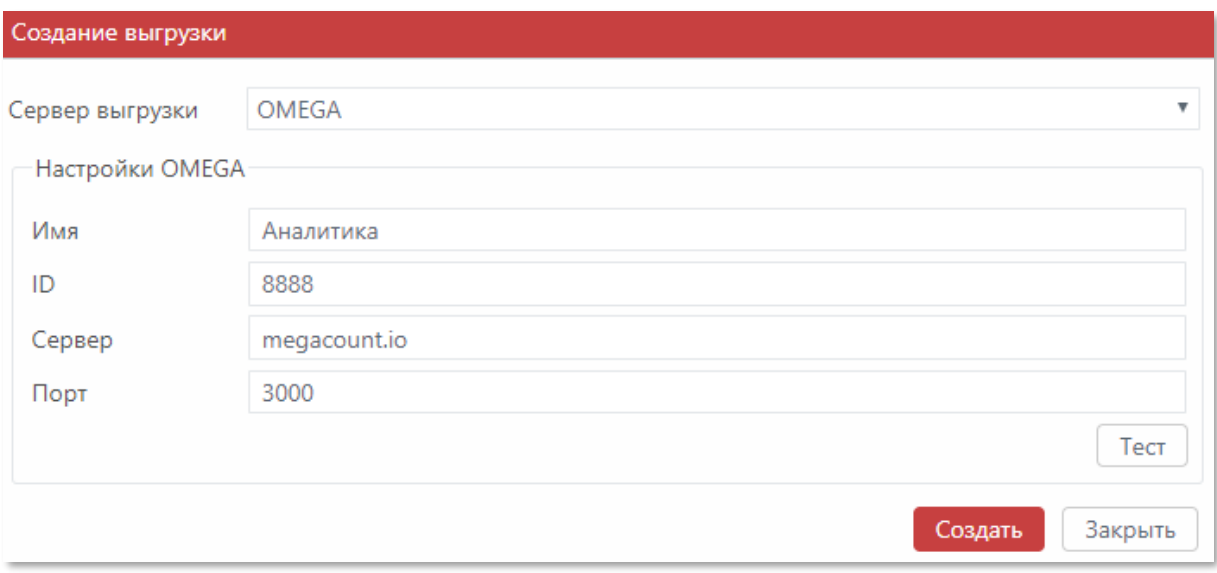

**[Название]** Любой идентификатор выгрузки, например, Аналитика, Моя выгрузка и тд. **[Сервер]** Предоставляется ответом на запрос.

**[Порт]** Предоставляется ответом на запрос.

**[Идентификатор]** Предоставляется ответом на запрос.

После подключения к аналитике просмотр будет возможен через браузер любого компьютера, планшета или смартфона.

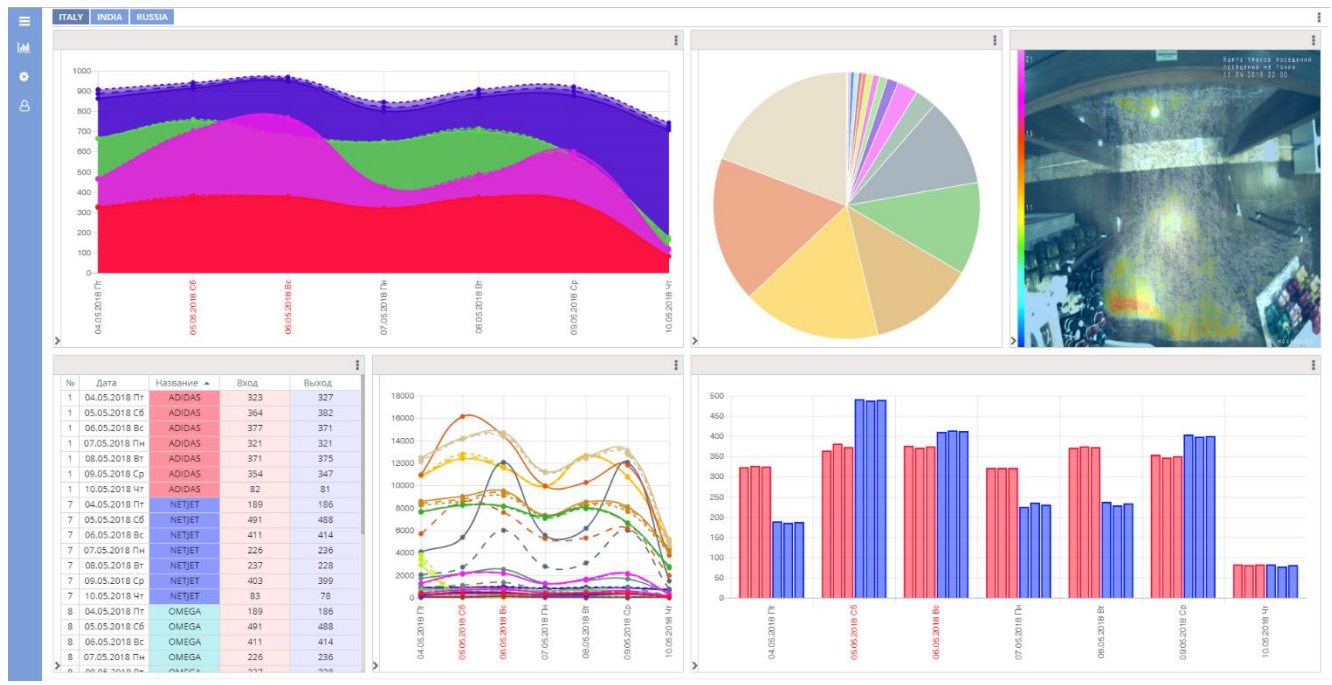

### **ШАГ 7 7.2 НАСТРОЙКА ВЫГРУЗКИ HTTP(S)**

#### Для выгрузки данных на сервер HTTP(S) в программе OMEGA-ETH открыть раздел **[ Меню – Выгрузка – Создать выгрузку – Тип сервера HTTP(S) ]**

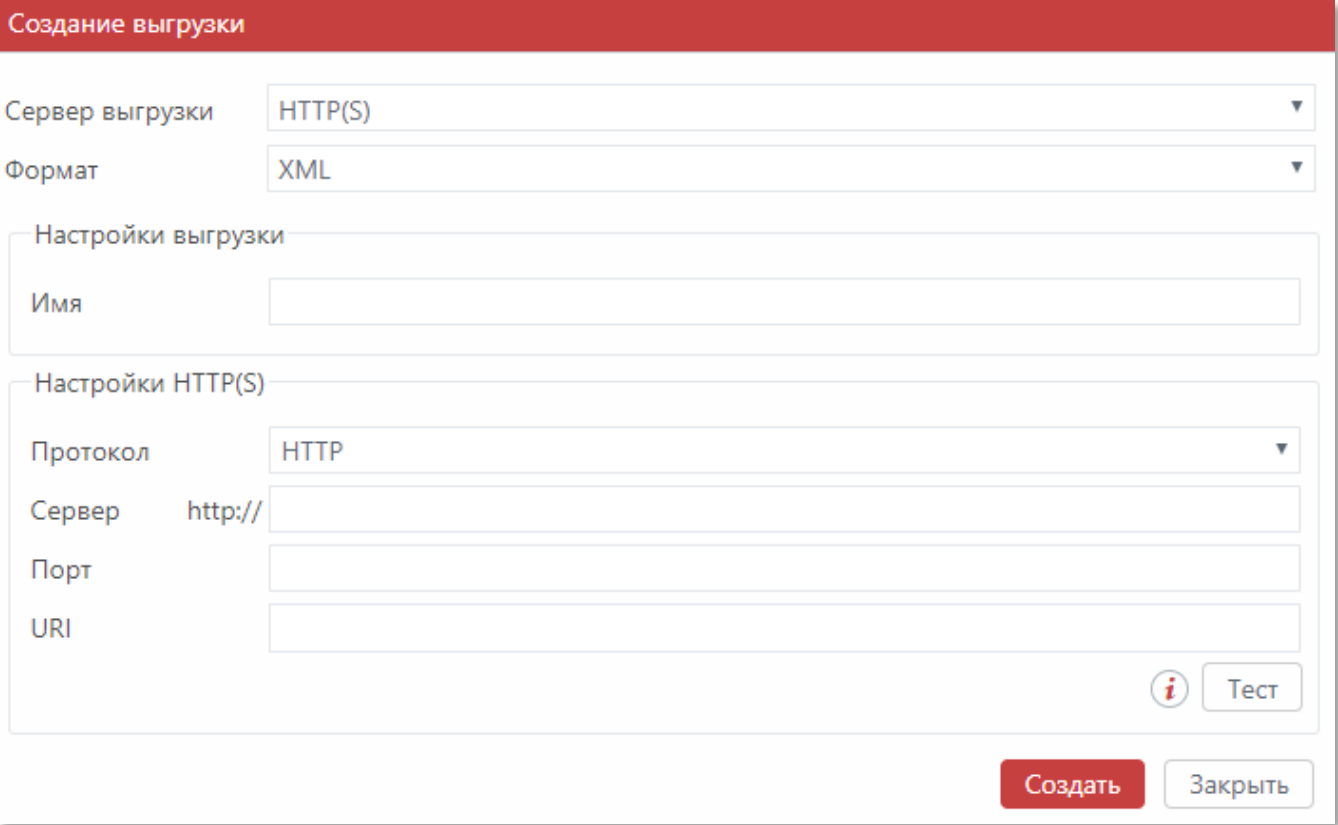

Формат выгрузки:

**[JSON] –** отправляемые данные будут упакованы в JSON формат.

**[XML] –** отправляемые данные будут упакованы в XML формат.

Настройки HTTP(S):

**[Название]** Любой идентификатор выгрузки, например, Аналитика, Моя выгрузка и тд. **[Протокол]** http или https c поддержкой TLS шифрования.

**[Сервер]** Адрес сервера получения пакетов. Поддерживается DNS.

**[Порт]** Адрес порта сервера, на который будут приходить данные.

**[URI]** Идентификатор ресурса скрипта, получающего данные.

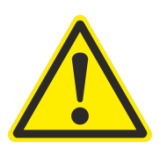

**ВЫГРУЗКА ПРОИСХОДИТ ПАКЕТАМИ! ДЛЯ ПОЛУЧЕНИЯ СЛЕДУЮЩЕГО ПАКЕТА СЕРВЕР ДОЛЖЕН ОТВЕТИТЬ КОДОМ 202 ИЛИ ТЕКСТОВЫМ СООБЩЕНИЕМ «ACCEPTED»,ТОЛЬКО В ЭТОМ СЛУЧАЕ ПРОГРАММА ОТПРАВИТ СЛЕДУЮЩИЙ ПАКЕТ ДАННЫХ.**

### **ШАГ 7 7.3 НАСТРОЙКА ВЫГРУЗКИ FTP/sFTP-SSH**

Для выгрузки данных на сервер FTP/sFTP в программе OMEGA-ETH открыть раздел **[ Меню – Выгрузка – Создать выгрузку – Тип сервера FTP/sFTP-SSH ]**

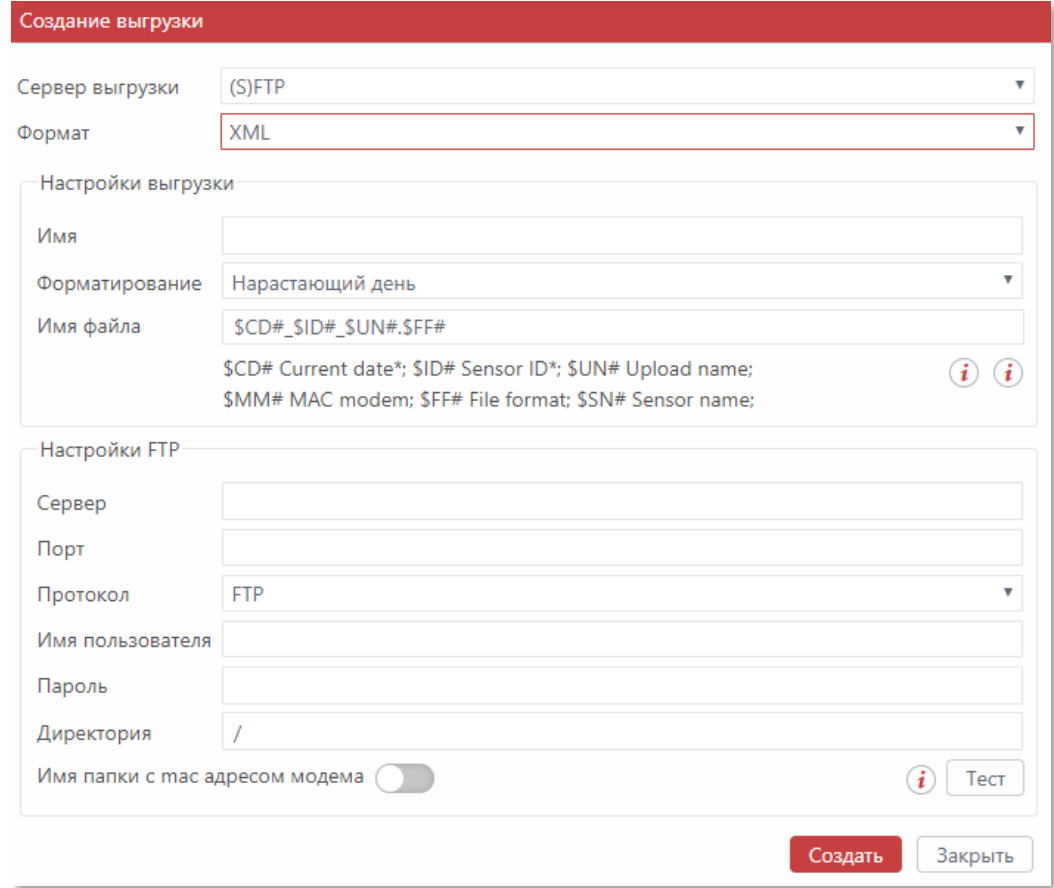

Формат выгрузки:

**[JSON] –** отправляемые данные будут упакованы в JSON формат.

**[XML] –** отправляемые данные будут упакованы в XML формат.

**[TXT] –** отправляемые данные будут упакованы в TXT формат.

FTP/sFTP-SSH настройки:

**[Название]** Любой идентификатор выгрузки, например, Аналитика, Моя выгрузка и тд. **[Формирование]** 

**день** – на FTP будет формироваться один файл, который содержит в себе все данные за весь день (один день – один файл).

**Нарастающий день** – на FTP будет формироваться каждый раз новый файл с нарастающим итогом (один день – много файлов).

**[Имя файла]** Составной формат имени файла. Обязательны теги \$ID# и \$CD#.

**[Порт]** Адрес порта сервера, на который будут приходить данные.

**[URI]** Идентификатор ресурса скрипта, получающего данные.

**[Сервер], [Порт], [Протокол], [Логин], [Пароль], [Директория]** Настройки FTP. **[Имя папки с mac адресом модема]** Программа создает на FTP папку с MAC адресом ETH модема и в нее выгружает все данные.

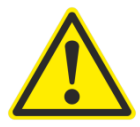

### **РЕКОМЕНДАЦИИ И УСТРАНЕНИЕ НЕПОЛАДОК**

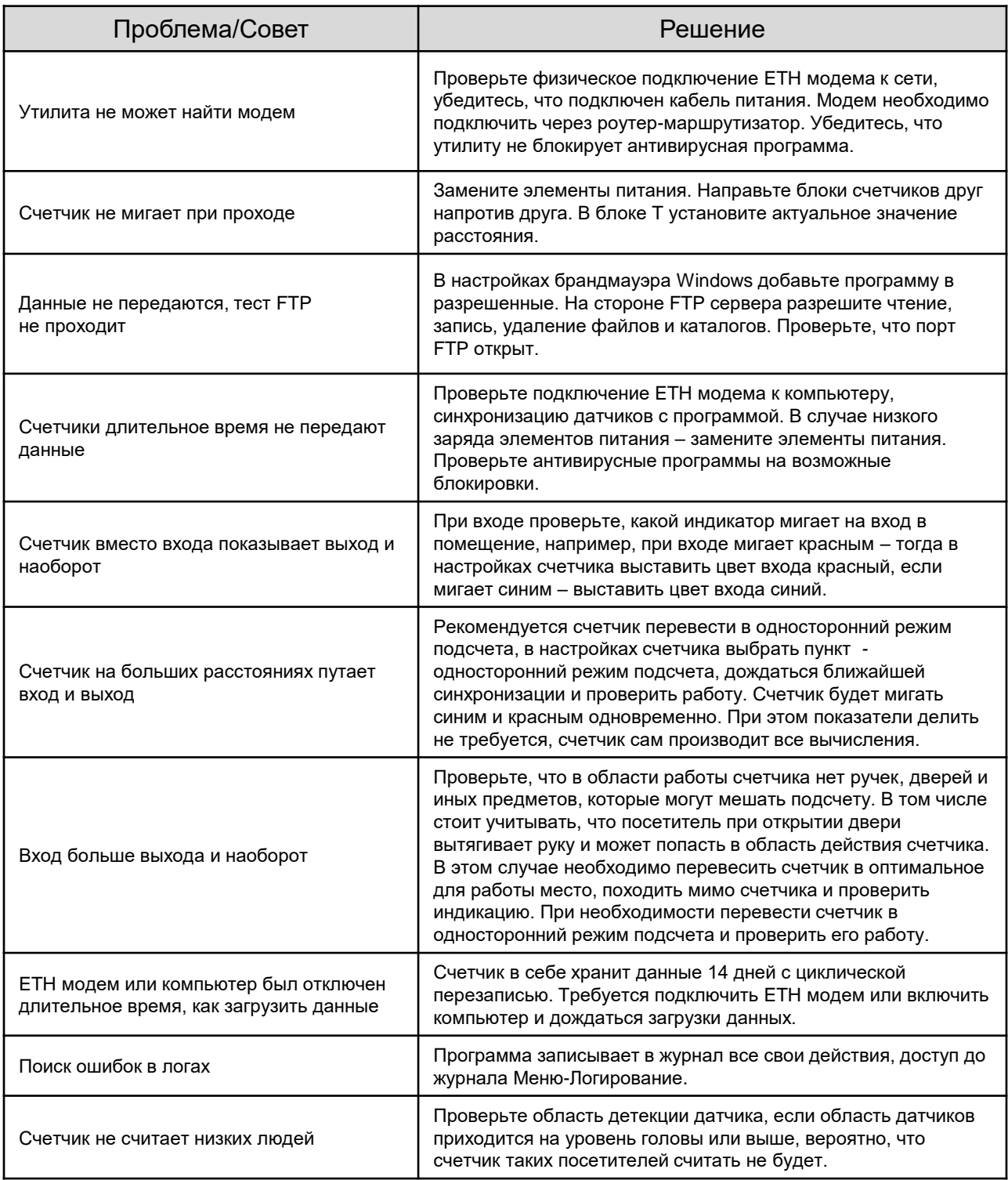

**Компания MEGACOUNT заботится об окружающей среде и прилагает усилия для ее сохранения на всех этапах производства и предоставляет потребителям экологически безопасную продукцию.**

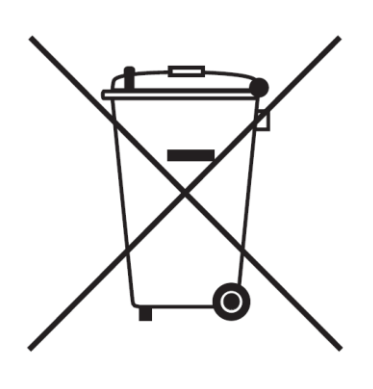

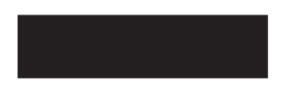

#### **Правильная утилизация данного устройства (Утилизация электрического и электронного оборудования)**

#### **(Действует во всех странах Таможенного Союза EAC, Европейского Союза и других странах Европы, принявших систему разделения отходов)**

Данная маркировка на батарее или упаковке указывает на запрет утилизации изделия с иными бытовыми отходами по окончании срока службы. Устройство в себе содержит элементы питания. При неправильной утилизации батарей, данные вещества могут нанести вред здоровью человека или окружающей среде. Для защиты природных ресурсов и поддержки повторного использования материалов рекомендуется хранить батареи отдельно от других типов отходов и утилизировать их через местную систему бесплатного возврата батарей. Замена аккумуляторов, встроенных в данное изделие, пользователем предусмотрена. Информация по замене аккумуляторов может быть получена у обслуживающей компании.

# **MEGACOUNT**

**Подлежит использованию по назначению внутри помещения в нормальных условиях Срок службы : 7 лет. Гарантия : 1 год**

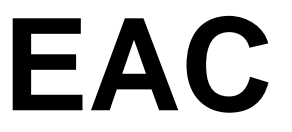

### **ПРОИЗВОДИТЕЛЬ**

MEGACOUNT LTD. +73472165005, 134 Mendeleeva St., UFA, Russia 450022 info@megacount.ru megacount.io megacount.ru